## JAWAHARLAL NEHRU UNIVERSITY COMMUNICATION AND INFORMATION SERVICES

Please follow the steps listed below to use JNU WIFI Services of the University. The users working in the Administration Building, Convention Centre and Academic Complex are required to use SSID as JNU **Academic**. All the residents of the hostels of the University are required to use SSID **JNU Campus** and the users accessing outdoor access points from the WiFi gardens etc are required to use **JNU Hotspot**. The residents of Paschimabad and Transit Houses are required to use SSID as **JNU Residence**.

Please click on SSID you can use as mentioned above.

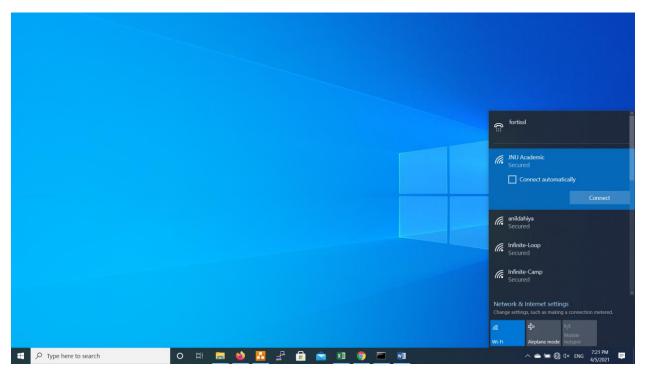

Once you connect to the SSID you will be automatically redirected to Internet Login Portal of the University for Authentication.

## JAWAHARLAL NEHRU UNIVERSITY COMMUNICATION AND INFORMATION SERVICES

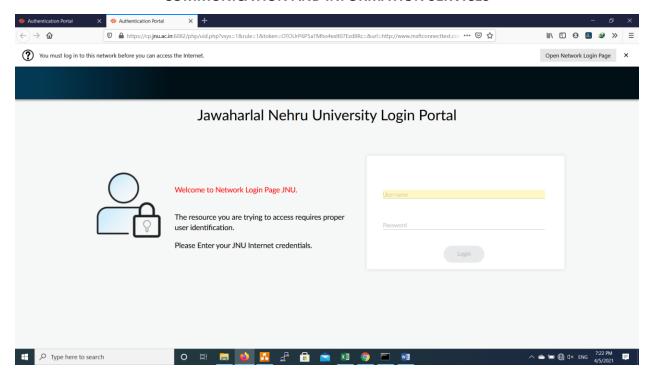

If you face some issue in Internet Login Portal just try with Firefox/Internet Explorer Browser and type any URL for Example <a href="www.yahoo.com">www.yahoo.com</a> or <a href="www.msn.com">www.msn.com</a>. You will be redirected on to Internet Login Portal automatically.

Enter your JNU Internet Username & Password for authentication on JNU Campus Network.

## JAWAHARLAL NEHRU UNIVERSITY COMMUNICATION AND INFORMATION SERVICES

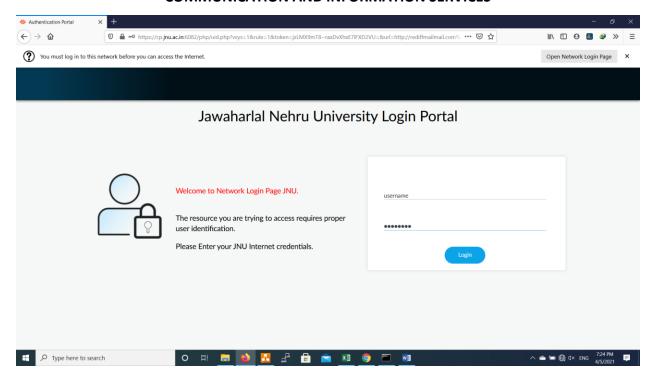

Click on Login button to browse the Internet services of the University.